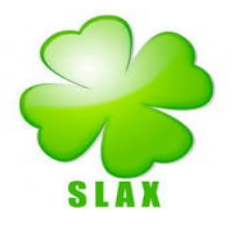

# Terminal instruction SLAX

Slax 9.11.0

### **Update en upgrade**

1 Update: **apt-get update** 2 Upgrade: **apt-get upgrade**

#### **APPS toevoegen**

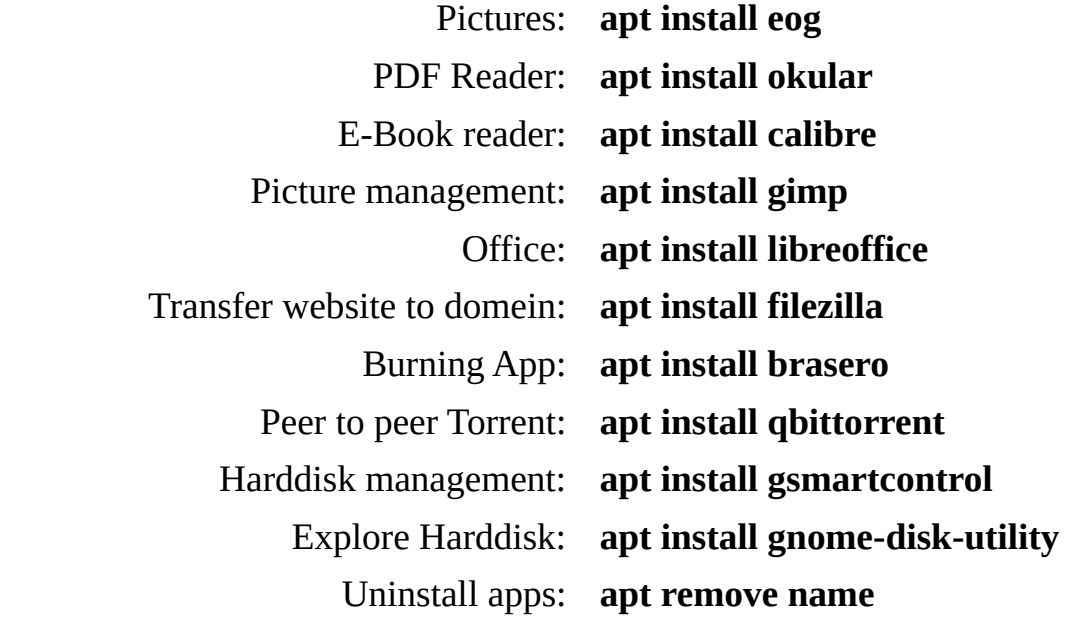

### **Benchmark**

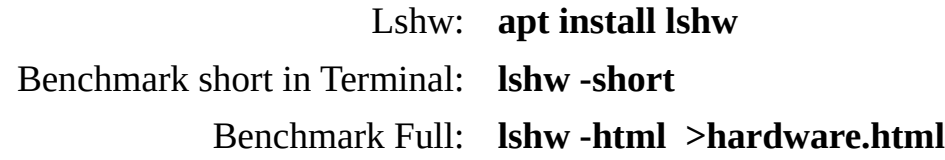

## **Explore network**

**Time settings**

#### **ifconfig**

**dpkg-reconfigure tzdata**